# **INDEXING API MET PYTHON**

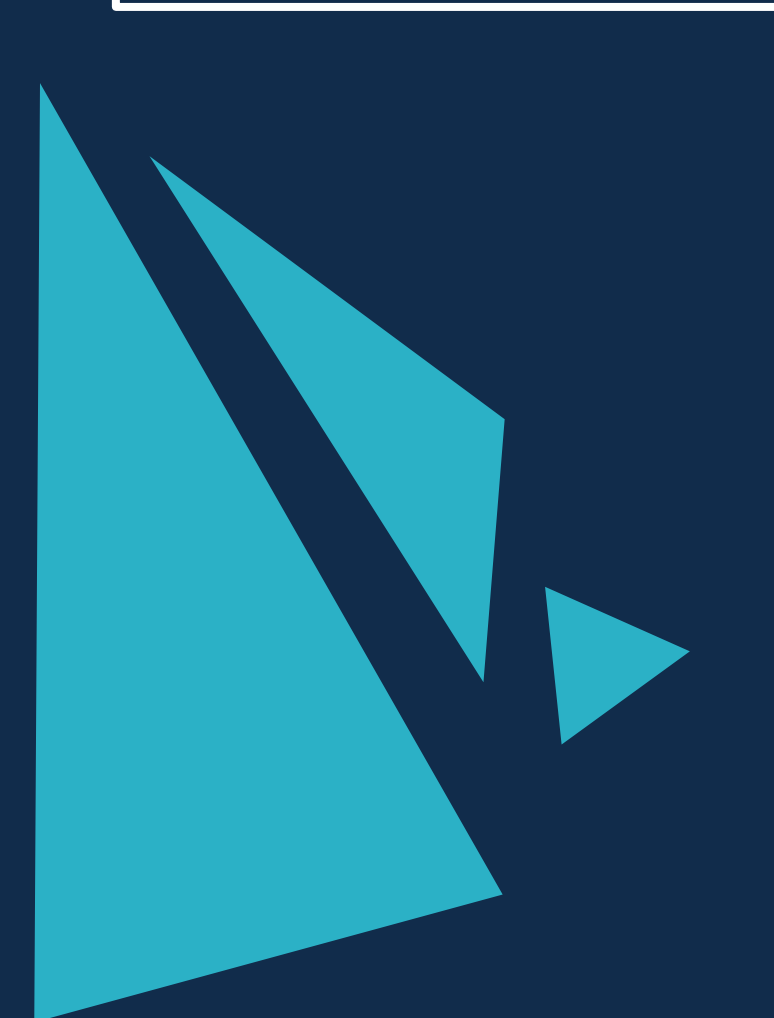

# **INDEXING API MET PYTHON**

Dit script helpt bij automatiseren van de Google Indexing API voor elke website met behulp van een script.

Dit script zorgt er voor dat de crawl robot van Google binnen enkele minuten langs jouw pagina gaat, waardoor deze pagina geïndexeerd wordt! Oorspronkelijk is de tool bedoeld om onder andere vacatures en BroadCast evenementen sneller te laten indexeren, maar het werkt voor elke soort website of pagina. Ook heeft Google naar buiten gebracht dat er geen risico's aan vast zitten om de tool te gebruiken voor andere pagina's.

De Indexing API biedt verschillende functies, waaronder het bijwerken en verwijderen van URL's, het verkrijgen van verzoekstatussen en het verzenden van batch-indexeringsverzoeken.

Om aan de slag te gaan, is het belangrijk dat Python geïnstalleerd wordt en de Google Indexing API key is ingeschakeld die de configuratie kunt maken met Search Console en indexeringsverzoeken via een prompt kunt pushen.

Het gebruik van de Google Indexing API geeft prioriteit aan het crawlen en indexeren van maximaal 200 URL's per dag. De Google Indexing API tool wordt gebruikt om pagina's sneller te laten indexeren in Google. Dit is enorm handig wanneer je tijd gebonden content op je website hebt staan.

Je wilt namelijk niet dat je paasassortiment pas in de zomer geïndexeerd is door Google. Ook vergroot je de kans om boven je concurrent te ranken, doordat je sneller vindbaar bent in de zoekresultaten. Wanneer dit het verschil kan maken tussen de eerste of tweede pagina van de zoekresultaten, ook wel SERP (Search Engine Results Page). Kan dit een enorm verschil maken in het verkeer wat er op je website terecht komt.

# **HOE WERKT HET SCRIPT**

**Stap 1:** download eerst het script. Ga daarna door naar <https://console.cloud.google.com/> en maak een nieuw project aan of ga over op een bestaand project:

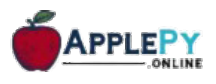

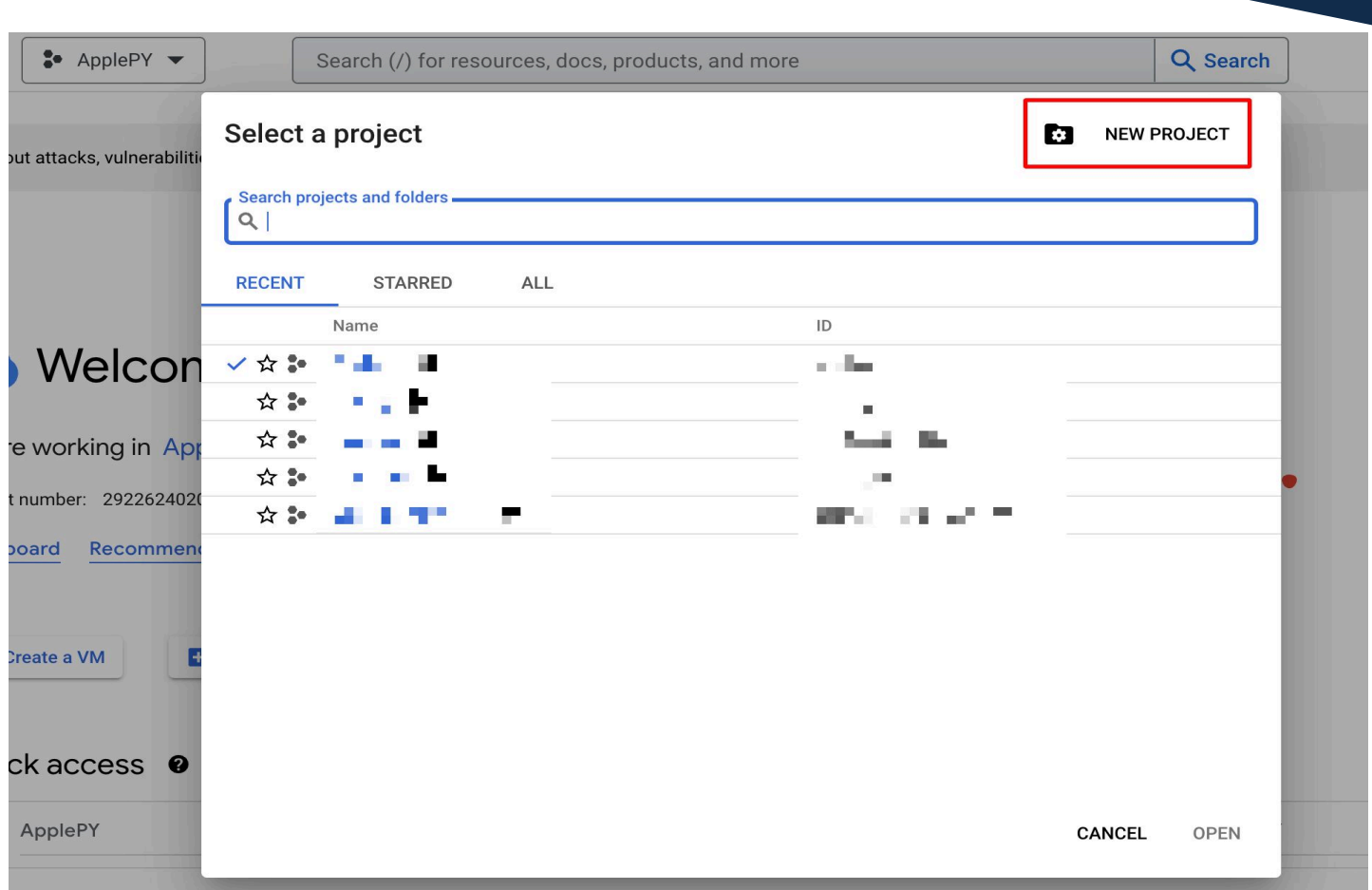

### **Stap 2:** ga door en zoek bovenin de zoekbalk naar Indexing API:

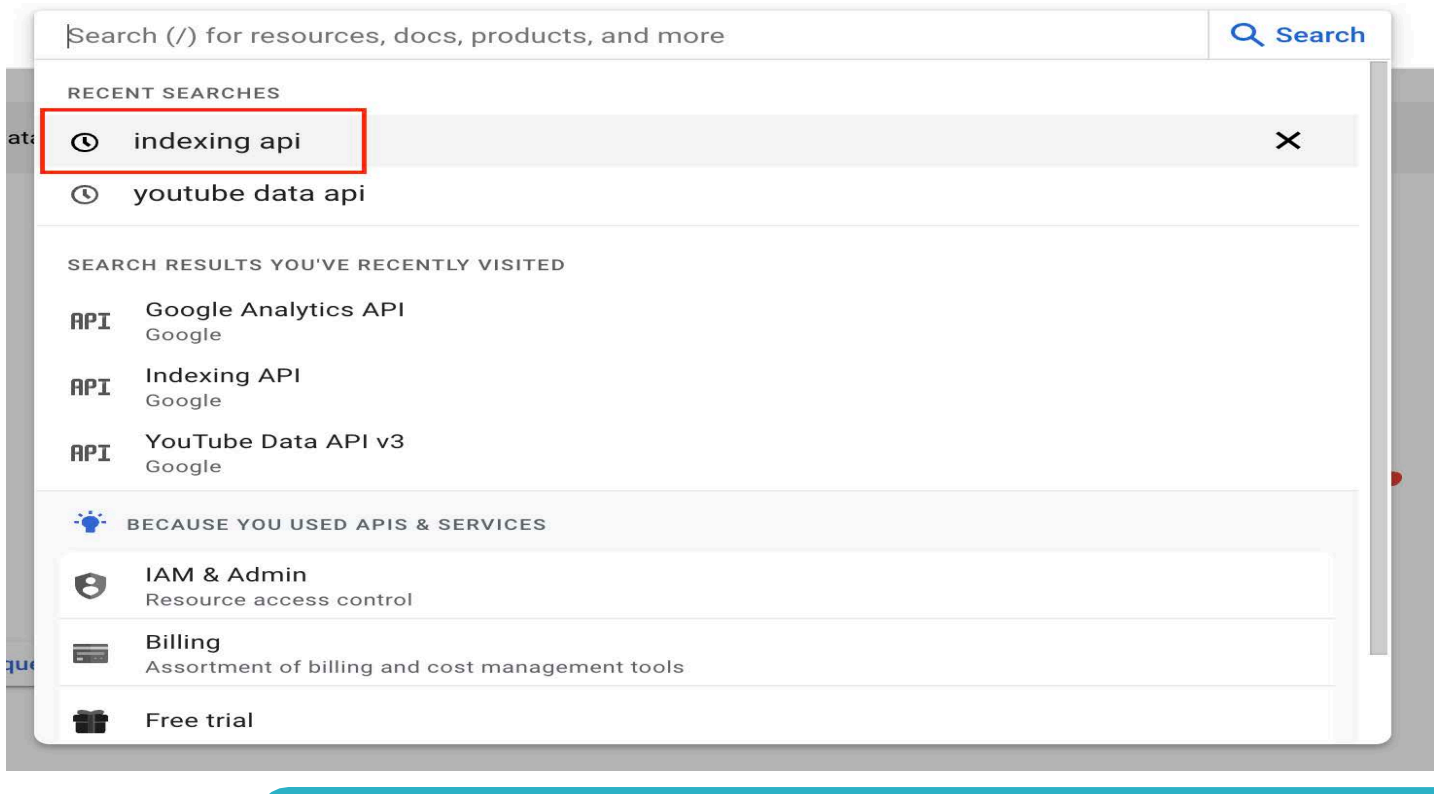

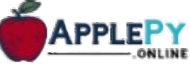

**Stap 3:** activeer de API en ga dan door naar 'Credentials':**Google Cloud**  $\equiv$ \* ApplePY  $\leftarrow$ **Product details Indexing API** Google Notifies Google when your web pages change. **MANAGE** TRY THIS API<sup>C</sup> **API Enabled**  $\bullet$ **OVERVIEW DOCUMENTATION Google Cloud** \* ApplePY Q Search  $\equiv$ Search (/) for resources, docs, products, and more **RPI** APIs & Services Credentials + CREATE CREDENTIALS **DELETE** RESTORE DELETED CREDENTIALS  $\epsilon_{\pm}^{\alpha}$ Enabled APIs & services Create credentials to access your enabled APIs. Learn more 쁦 Library **API Keys**  $\sigma_{\overline{z}}$ Credentials  $\Box$ Name Creation date  $\downarrow$ **Restrictions**  $\overline{\mathcal{D}}$ OAuth consent screen  $\Box$ A API key 1 Feb 25, 2023 None  $\equiv_{\mathbb{Q}}$ Page usage agreements OAuth 2.0 Client IDs  $\Box$ Name Creation date  $\downarrow$ Type Client ID ◻ **Indexing API** Jan 28, 2023 Desktop 292262402014 **Service Accounts**  $\Box$ Email Name 个 □ for-google-indexing@applepy.iam.gserviceaccount.com for-google-index

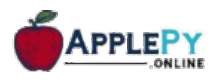

## **Stap 4:** klik op '+ Create Credentials' en klik op Service Account:

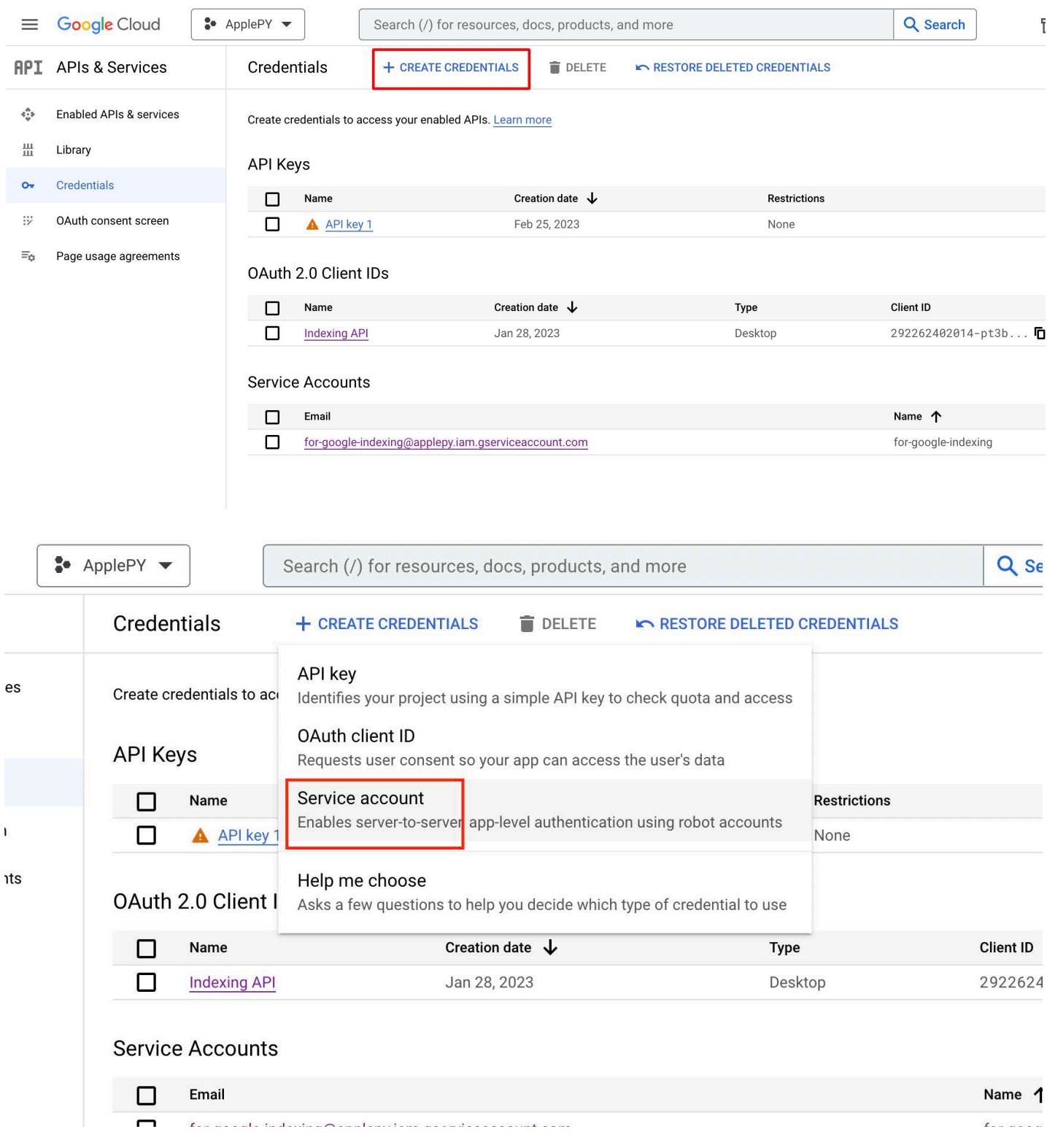

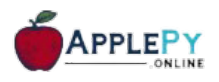

**Stap 5:** ga door de stappen. De optionele velden sla je over. Deze hoef je niet in te vullen. En klik op het Service account:

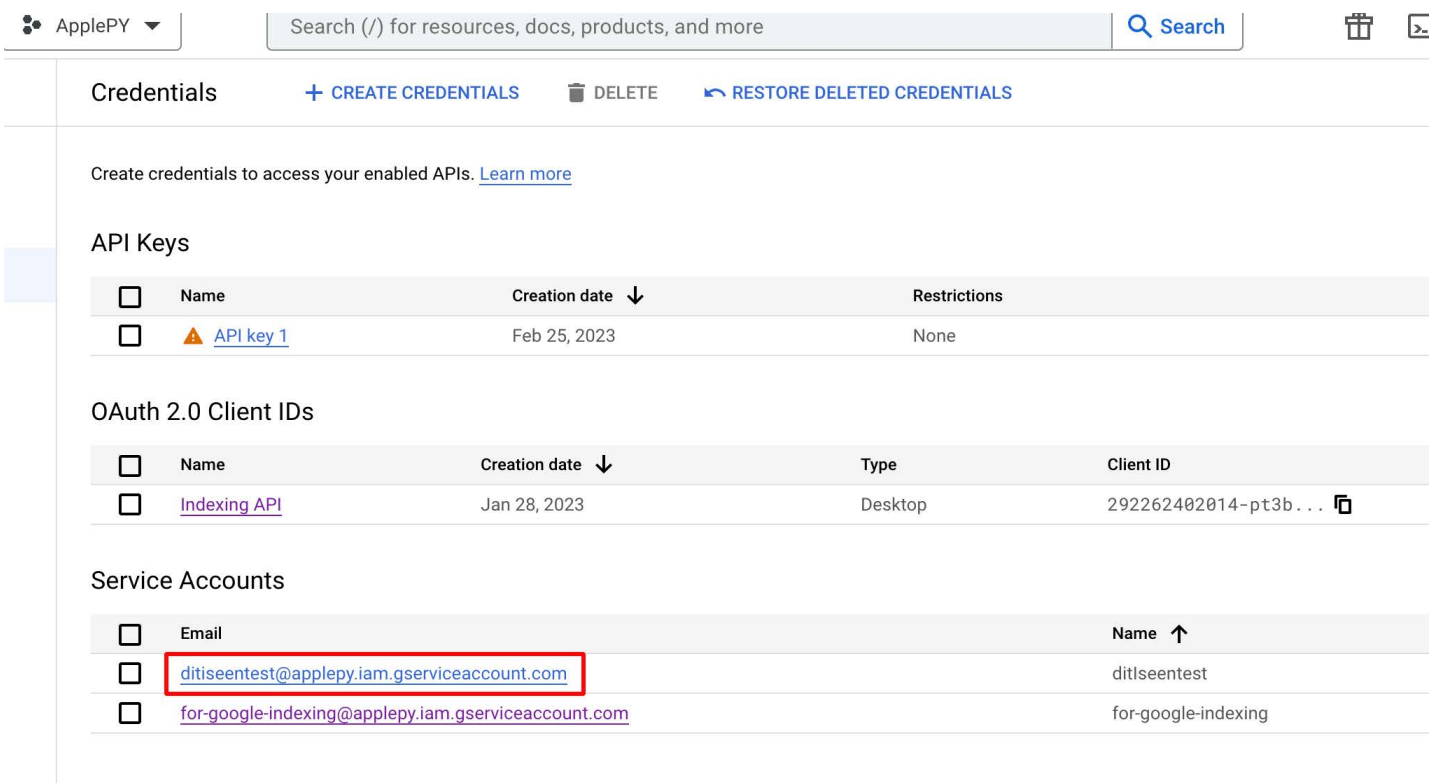

#### **Stap 6:** ga naar Keys en klik op [Add Key. Klik daarna o](https://docs.google.com/spreadsheets/d/1K3qa0zDxrV3XszJzl0Ut48w10pa6Oc_SbOIYktP63aw/edit#gid=0)p Create private key:

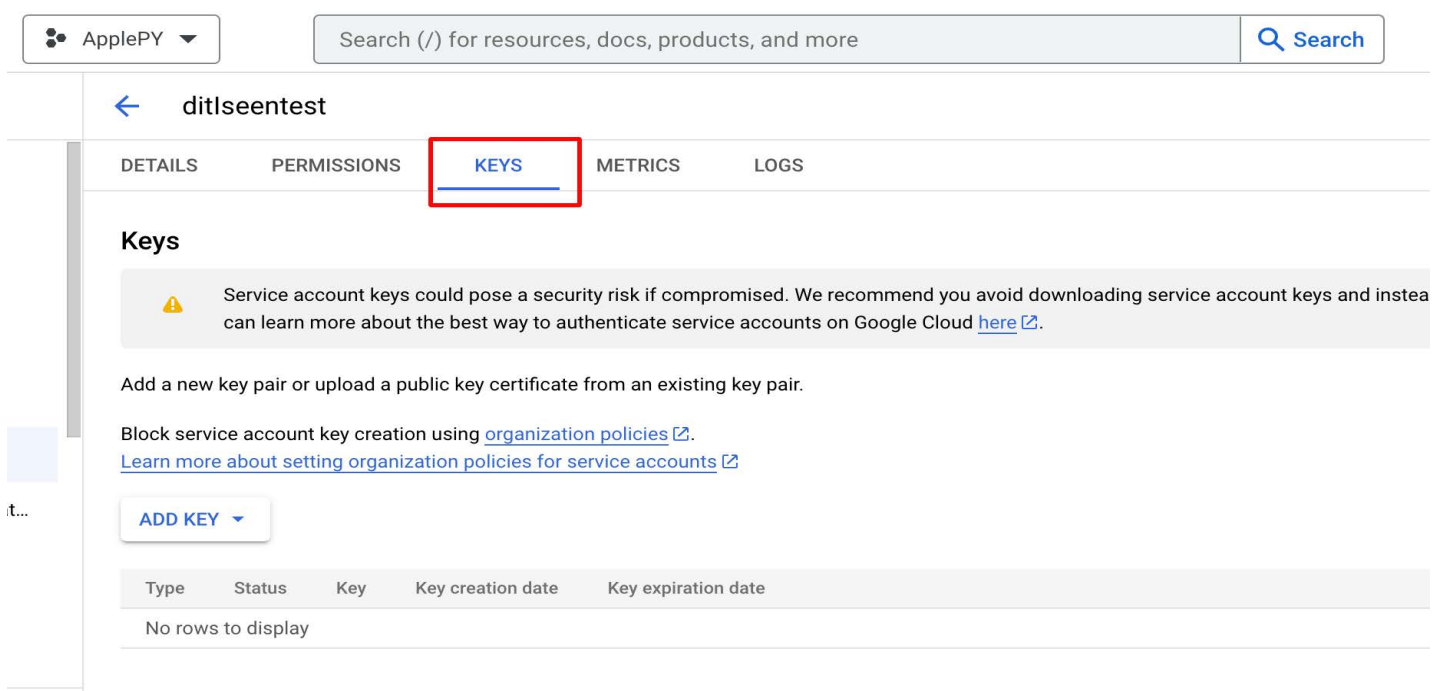

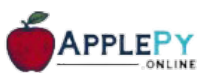

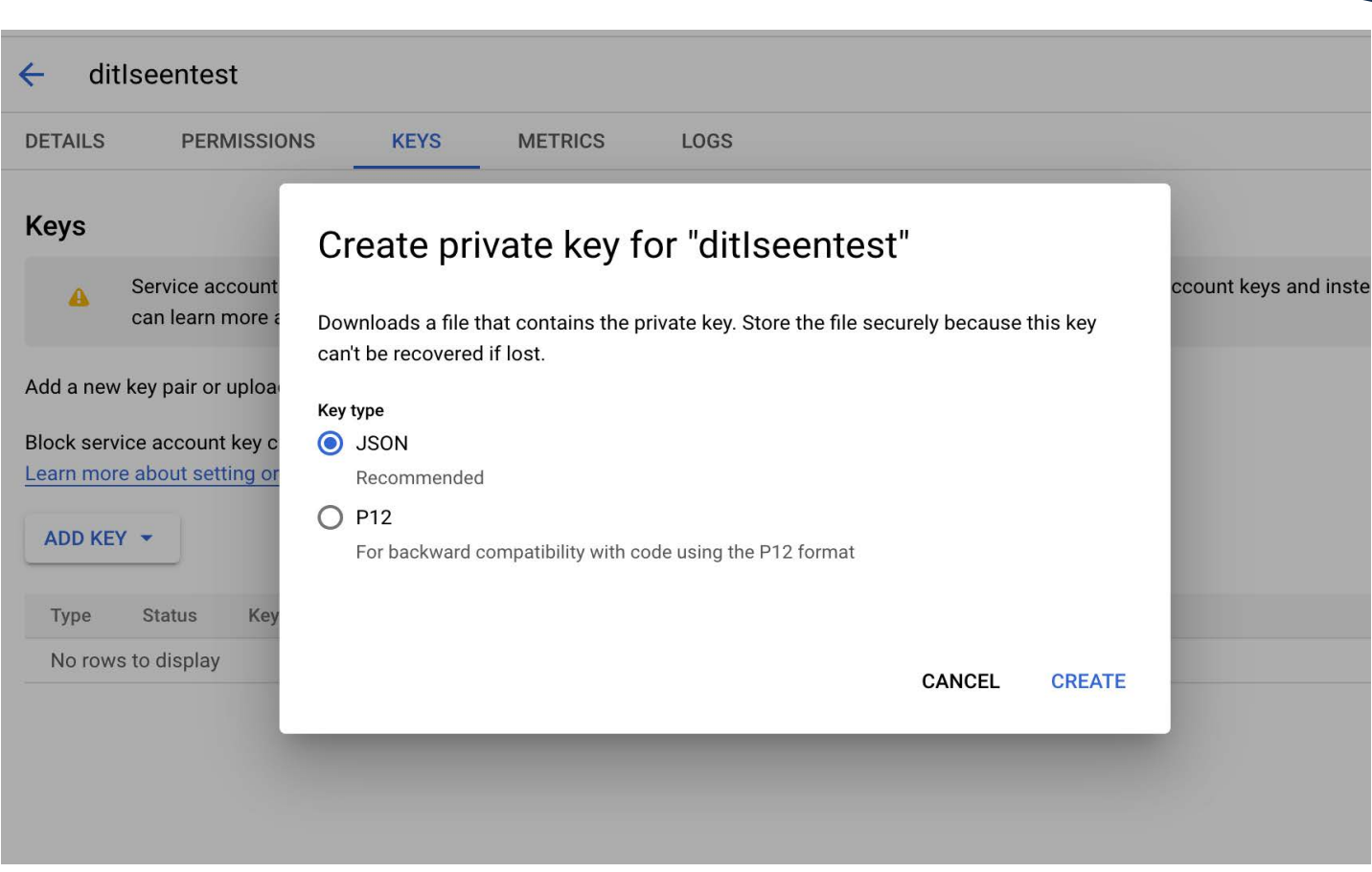

## Je hebt op dat moment een JSON file gedownload:

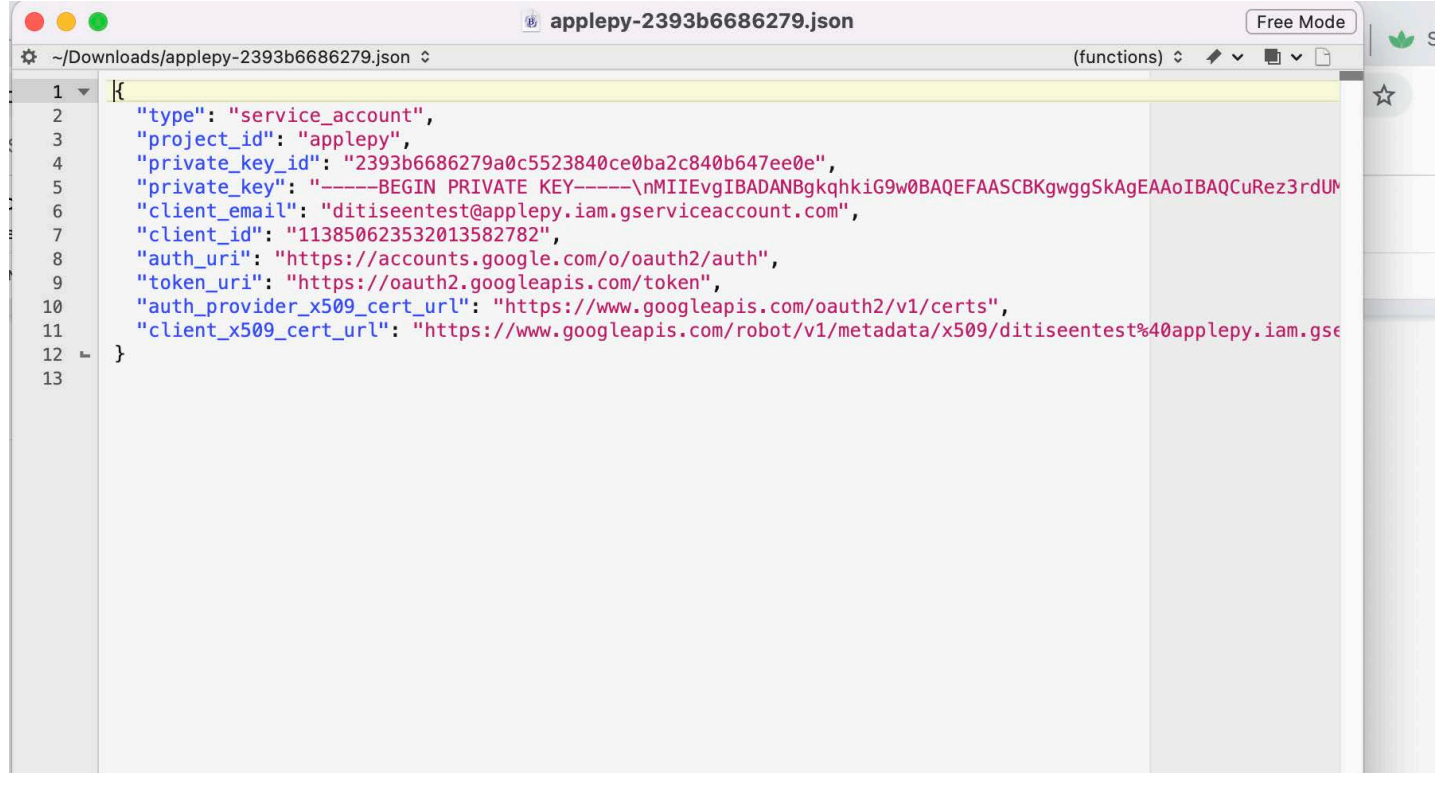

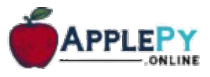

**Stap 7:** download [Pycharm](https://www.jetbrains.com/pycharm/download/) en [Python.](https://www.python.org/downloads/) Download de laatste versies. En kijk goed welk besturingssysteem je gebruikt. Door beide linkjes te openen kun je eenvoudig zowel Pycharm en Python downloaden. Zorg dat deze in de Program Files of onder Apps staan.

Ga terug naar de folder die je hebt gedownload vanuit ApplePY. Daar zie je een aantal bestanden. Voeg in deze folder ook de JSON file toe. Je ziet op dat moment dan als goed is 4 bestanden:

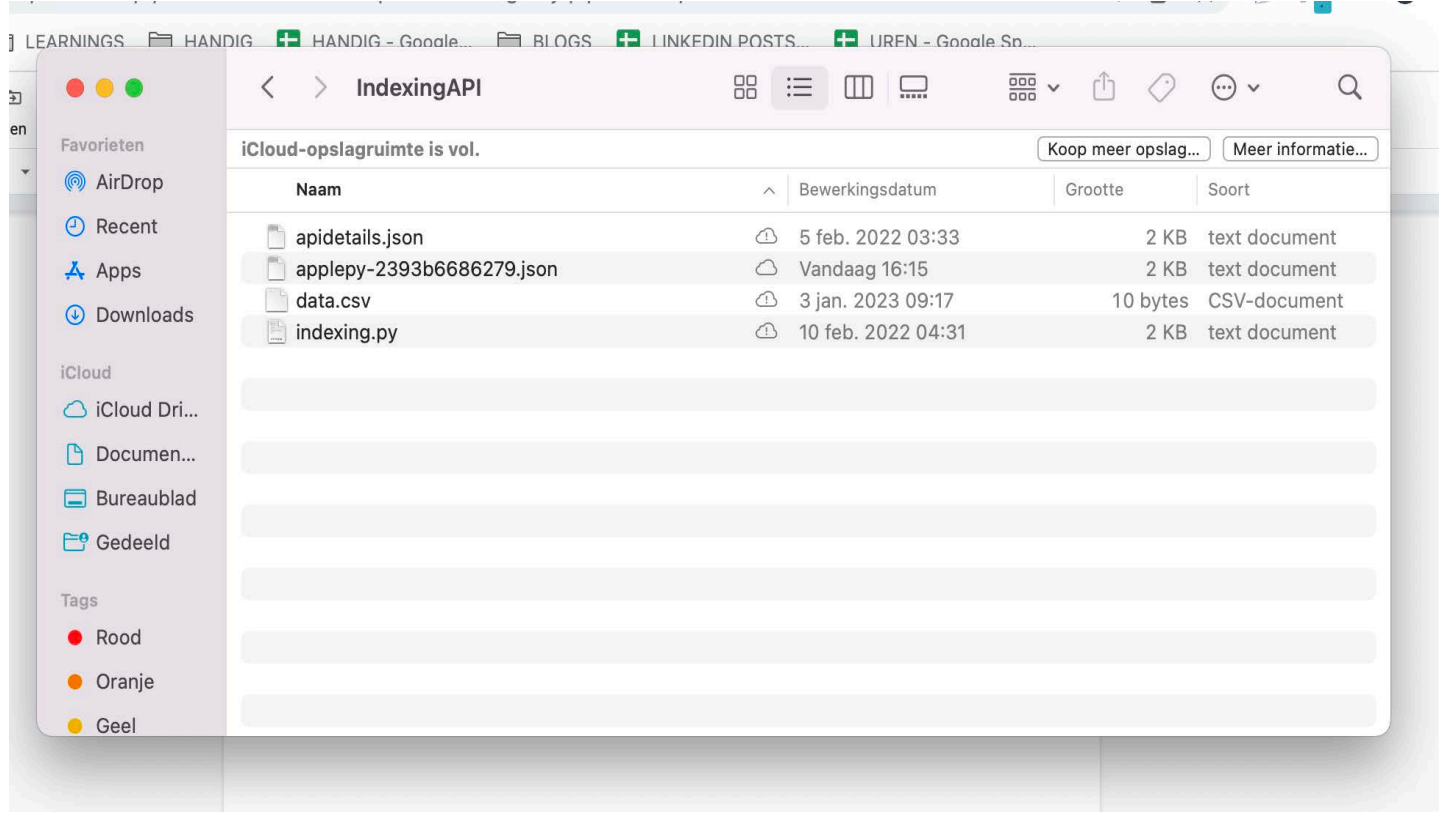

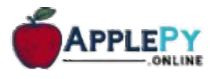

**Stap 8**: verwijder de apidetails.json file en noem jouw eigen JSON file apidetails.json.

Open nu Pycharm en maak een nieuw project aan:

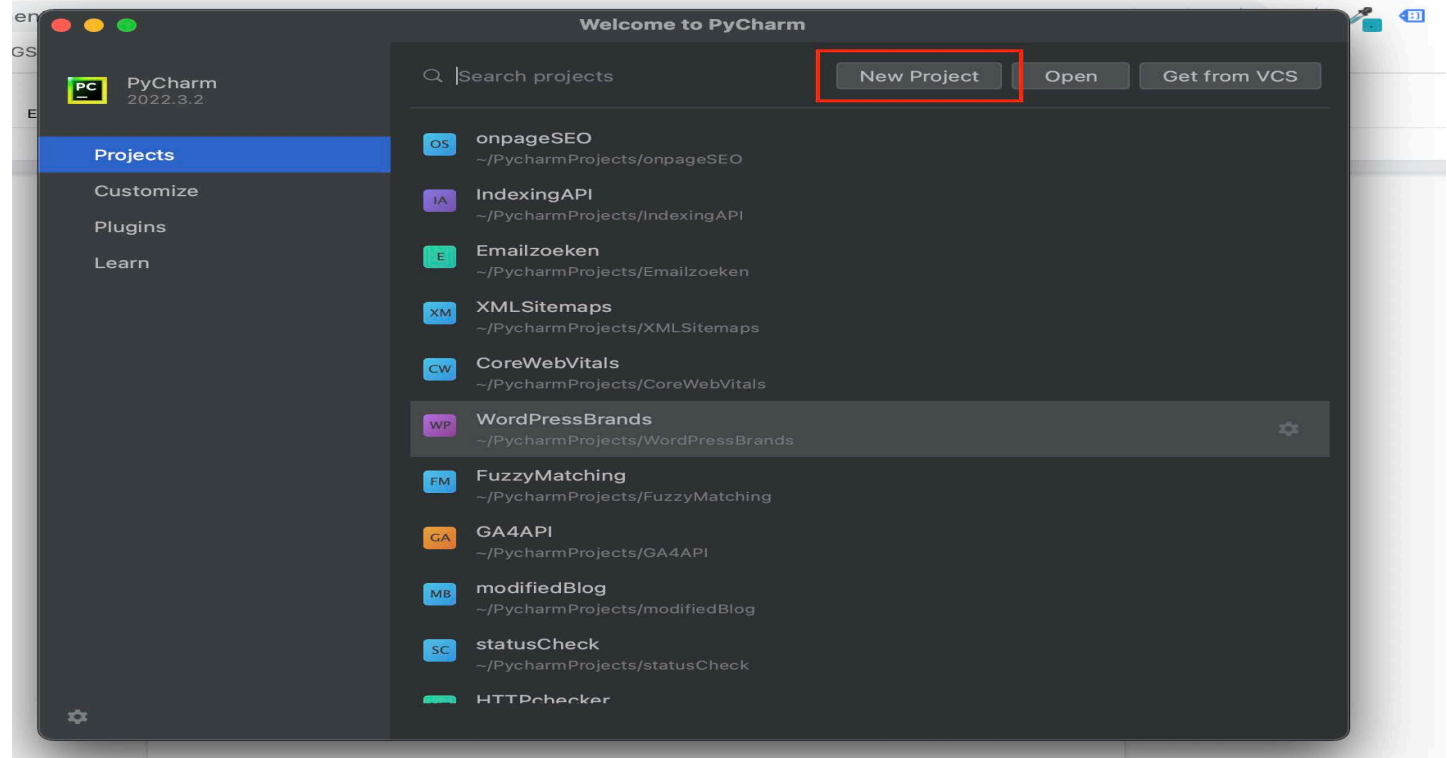

Zorg ervoor dat Python versie 3.8 of hoger is. Deze heb je een aantal minuten geleden gedownload:

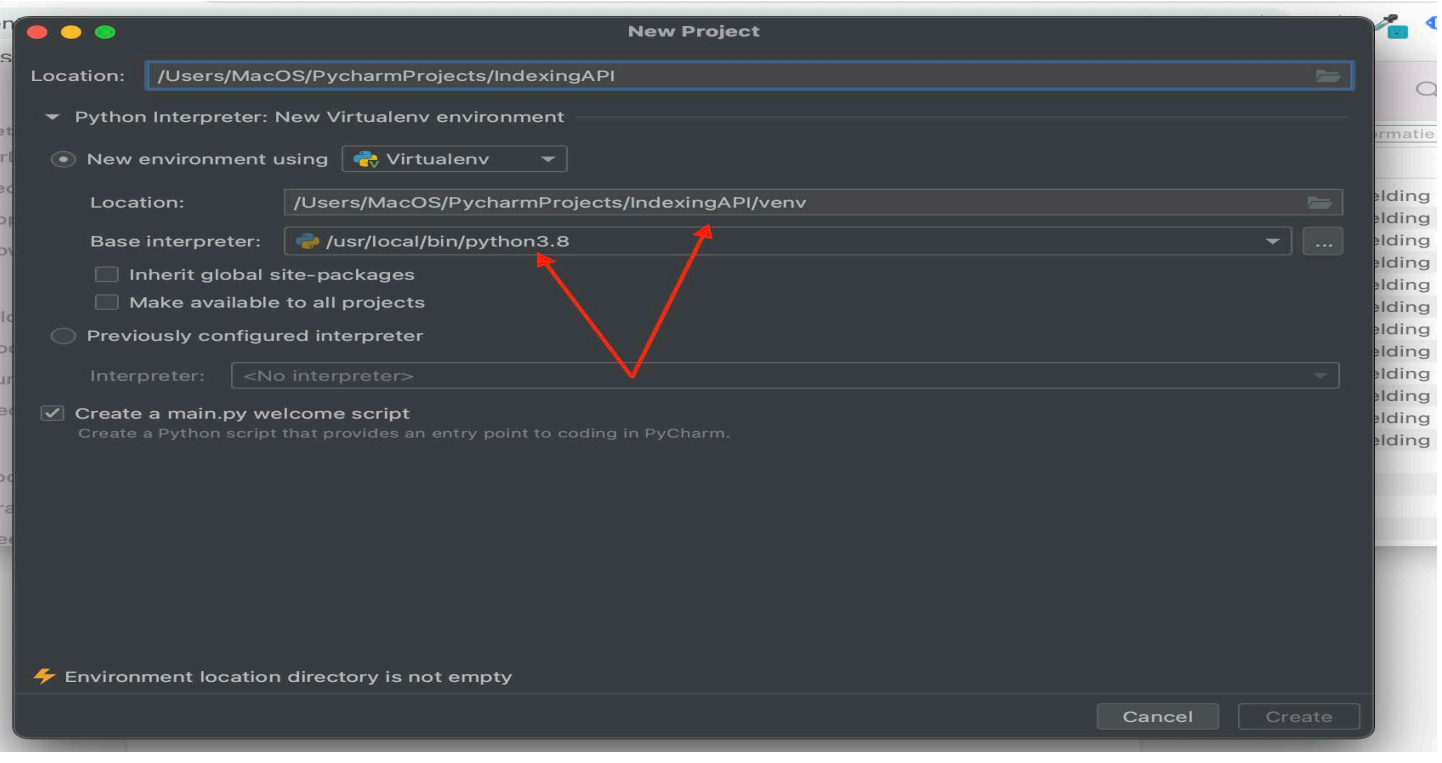

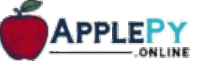

Lukt het niet? Download dan hier de <u>handleiding</u> hoe je Pycharm kunt downloaden. Als het wel lukt, klik dan op Create. Hier hoe je Python kunt installeren voor [Windows](https://admin.applepy.online/storage/files/SCRIPTS/Hoe%20installeer%20je/Hoe%20installeer%20je%20Python%203.8%20op%20Windows.pdf) en [Mac.](https://admin.applepy.online/storage/files/SCRIPTS/Hoe%20installeer%20je/Hoe%20installeer%20je%20Python%203.8%20op%20MacOS.pdf)

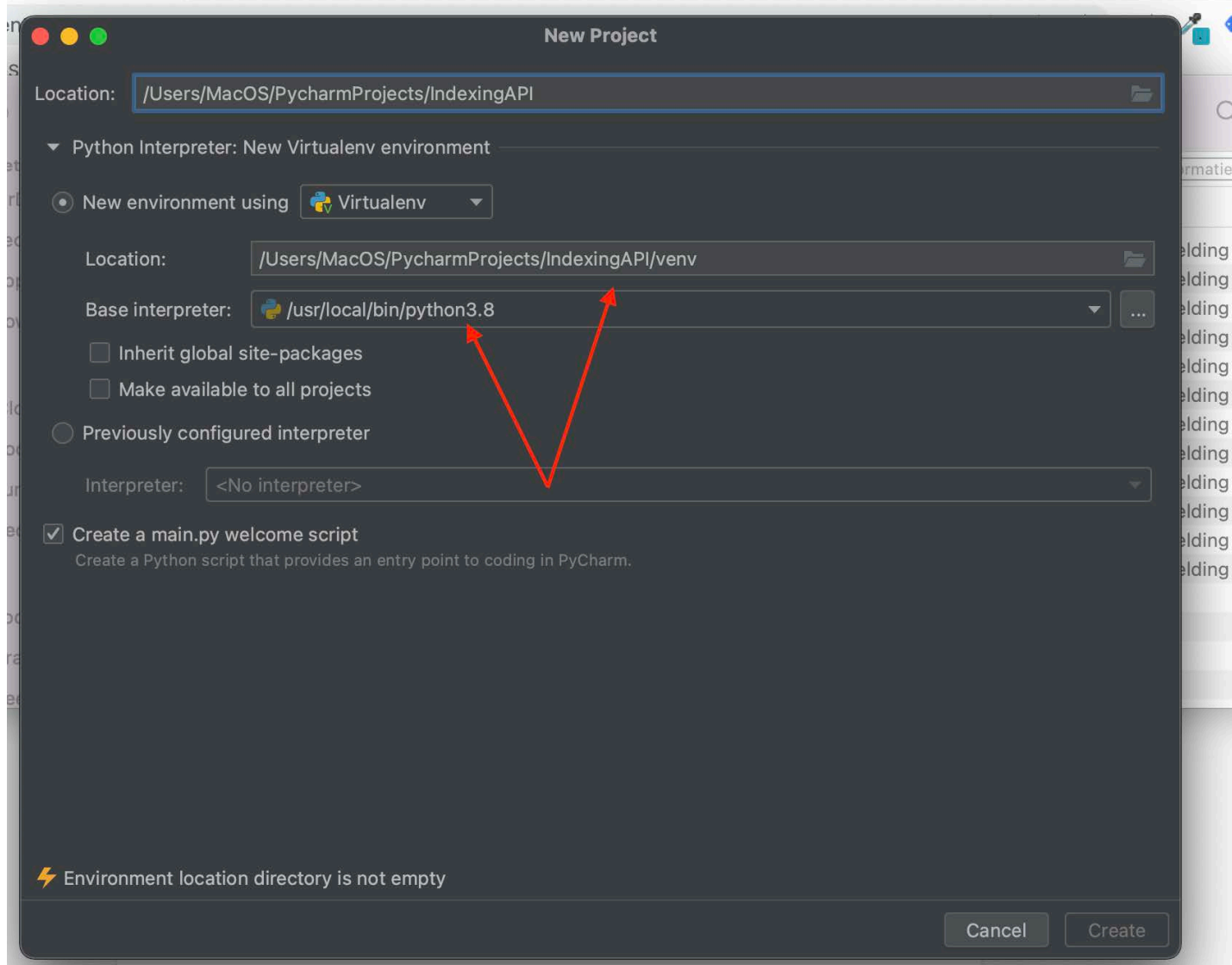

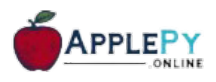

**Stap 9**: verwijder de main.py file en ga naar de folder waarin de bestanden staan en sleep ze naar het project:

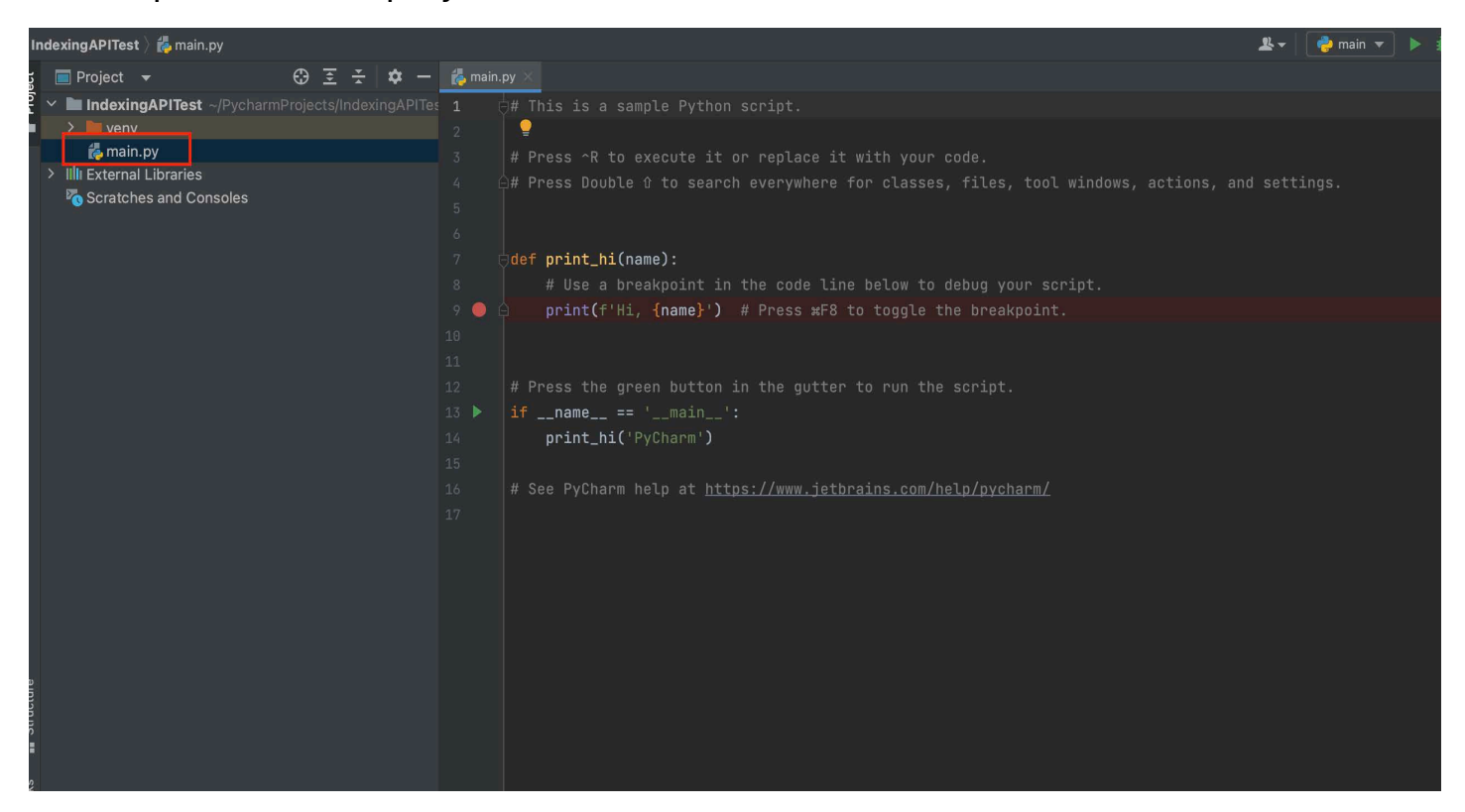

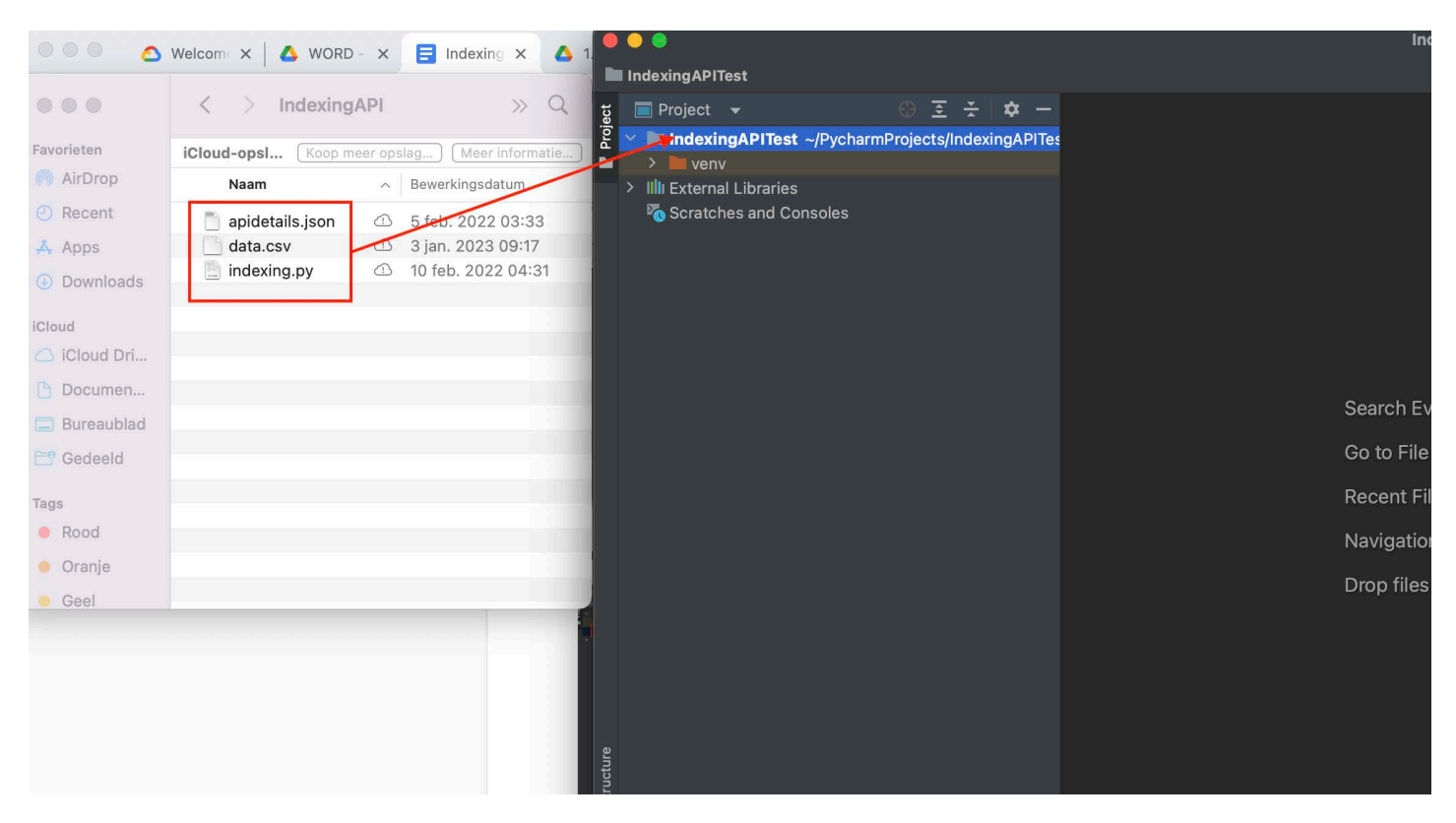

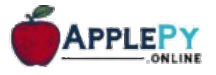

**Stap 10**: ga terug naar Google Console Cloud en klik op Details. Daar zie je een emailadres staan. Voeg deze als beheerder toe in Google Search Console:

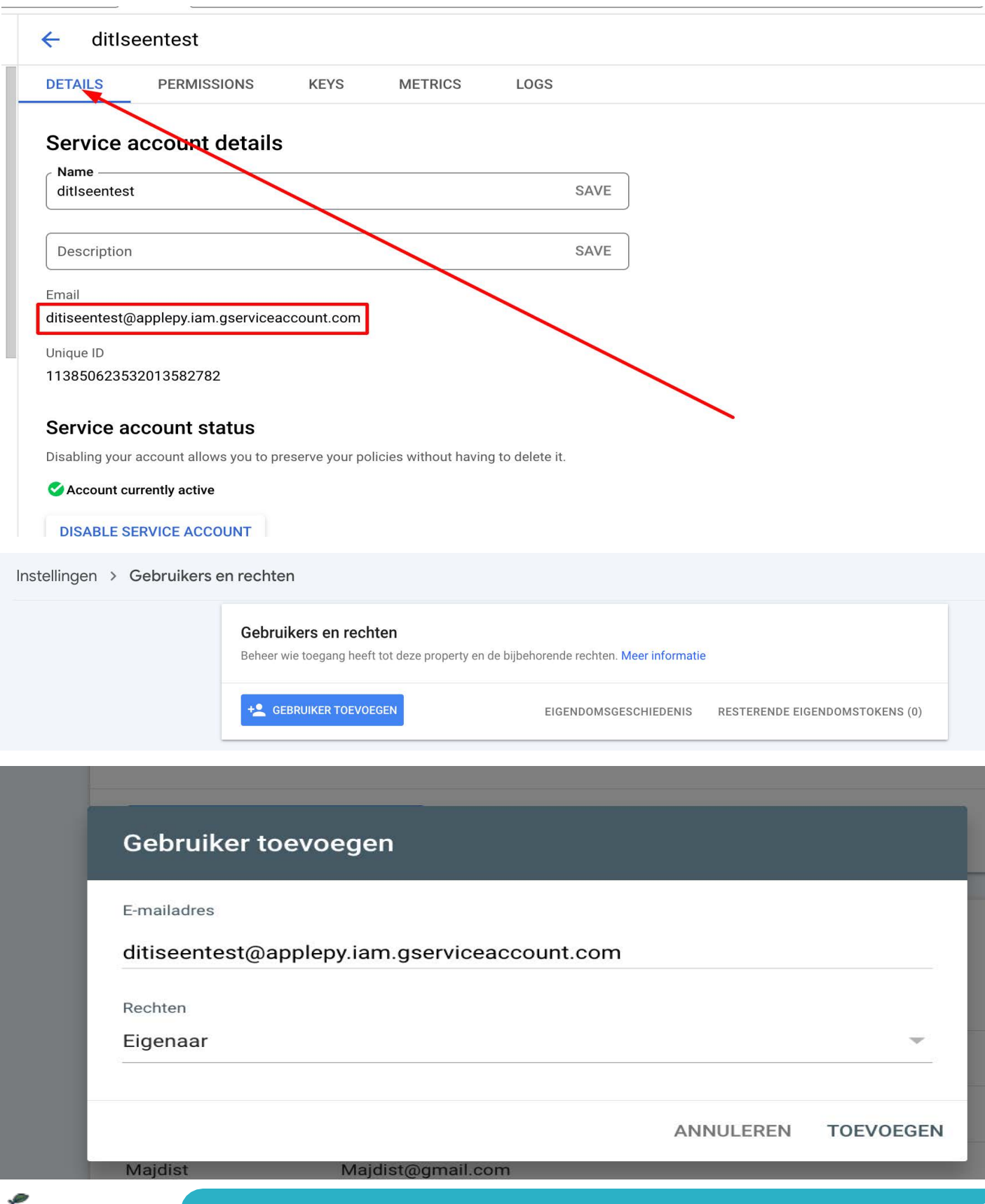

APPLEP

12

Ga terug naar Pycharm en ga onderin naar de Terminal:

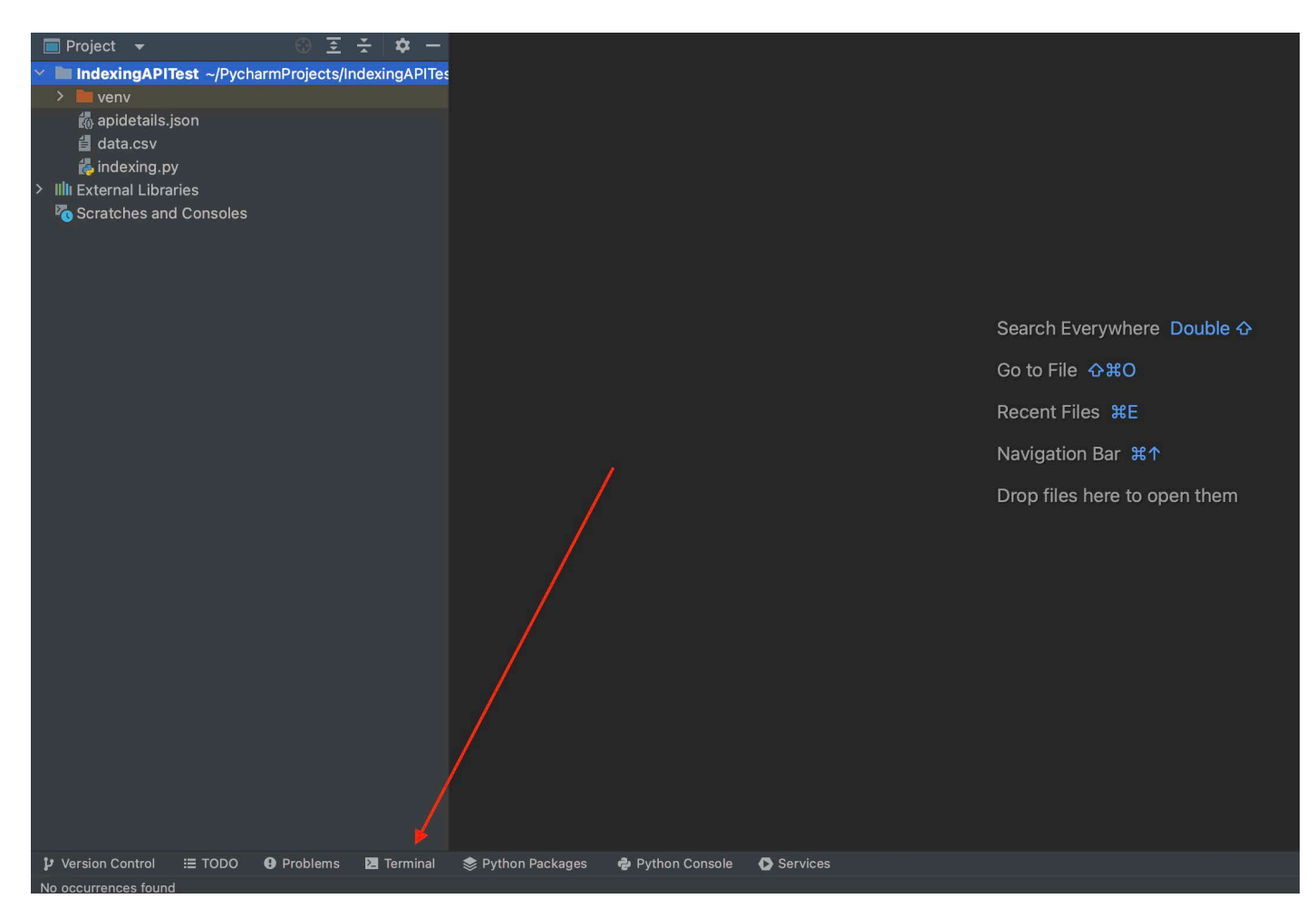

**Stap 11:** en voeg dan de volgende commands toe:

#### **Windows**

Code 1: pip install oauth2client httplib2 Code 2: pip install pandas

#### **Mac**

Code 1: pip3 install oauth2client httplib2 Code 2: pip3 install pandas

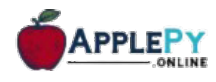

En klik op Enter:

APPLEPY

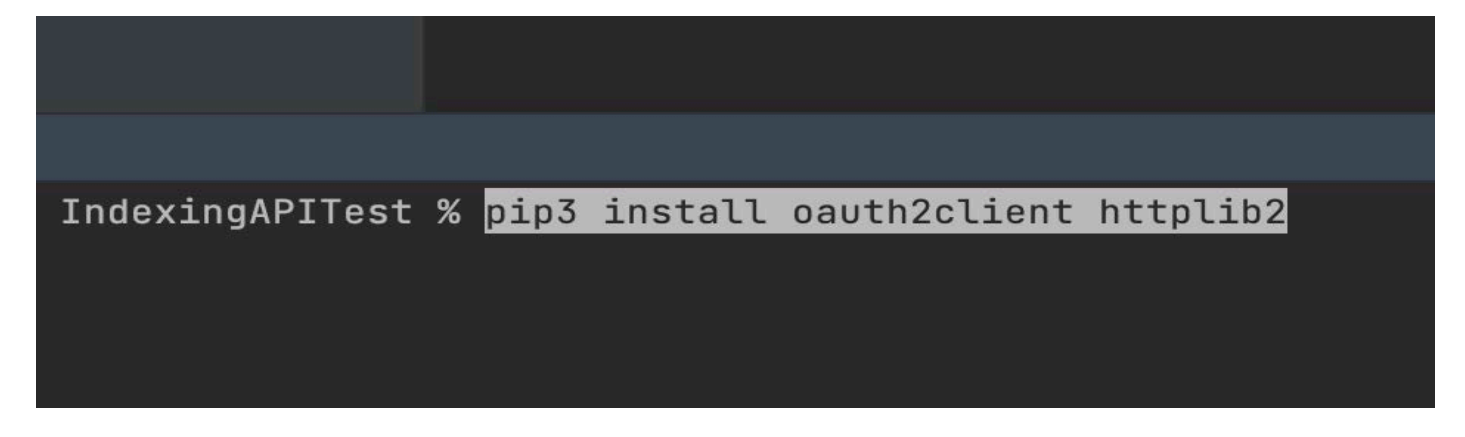

**Stap 12:** ga naar data.csv > rechtermuisknop en zoek dit bestand op. Voeg een aantal URLs doe die je wilt pushen naar Google Console Cloud:

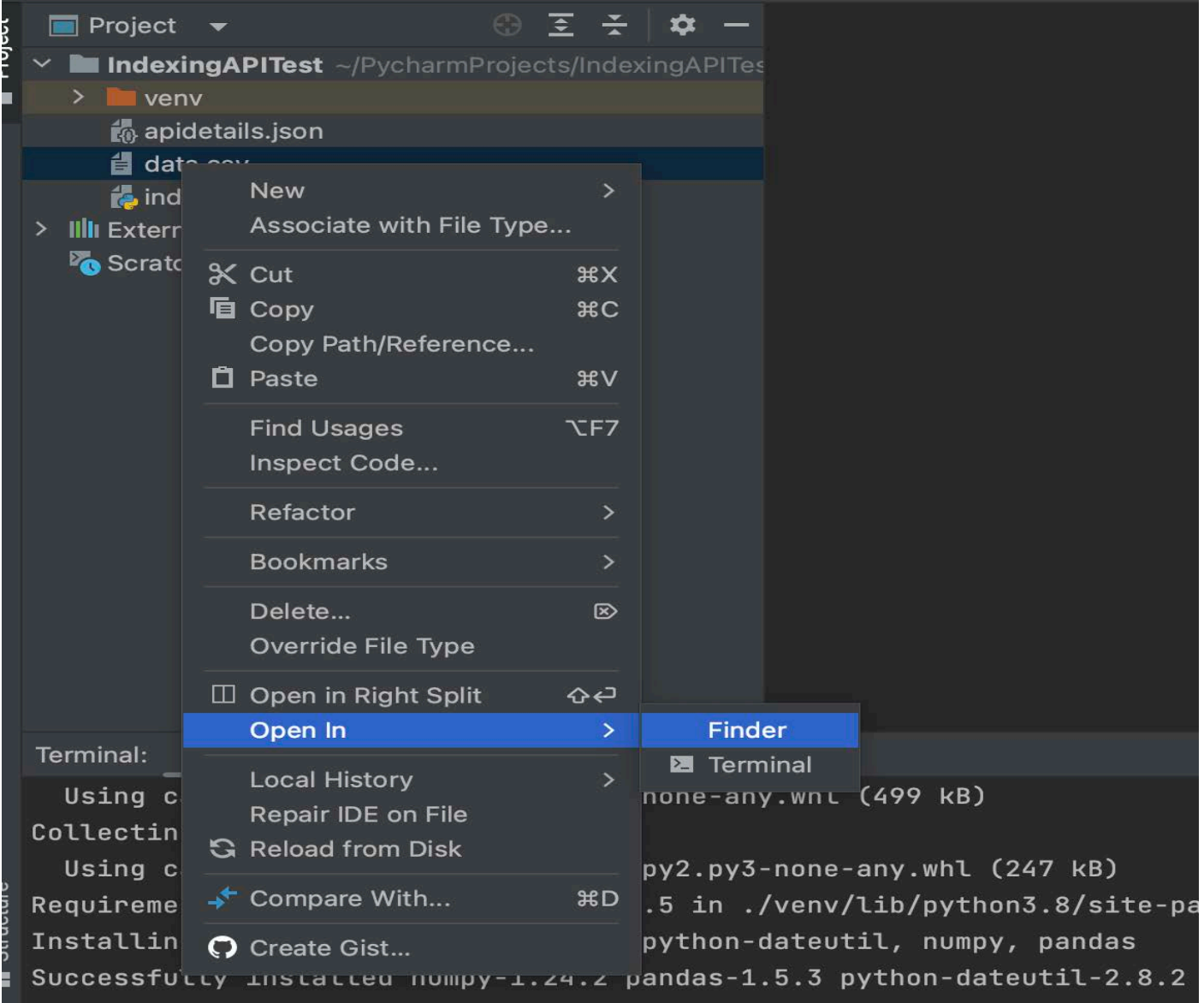

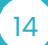

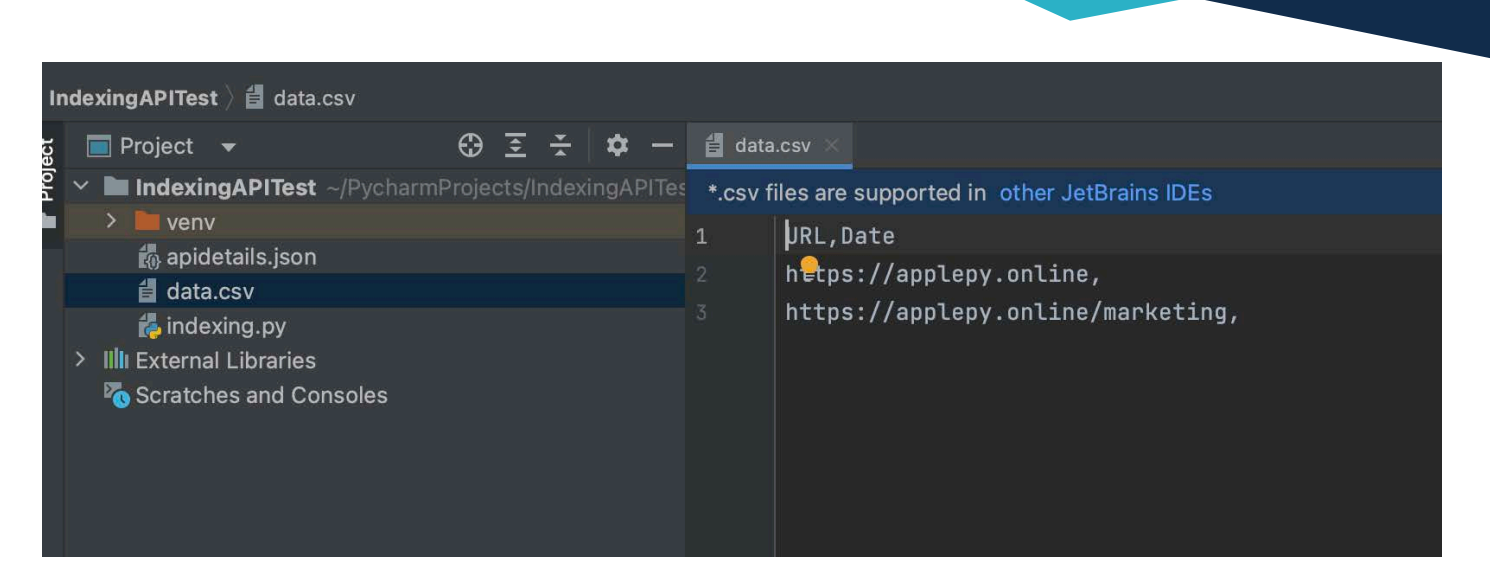

**Stap 13:** typ nu in Terminal > python3 indexing.py:

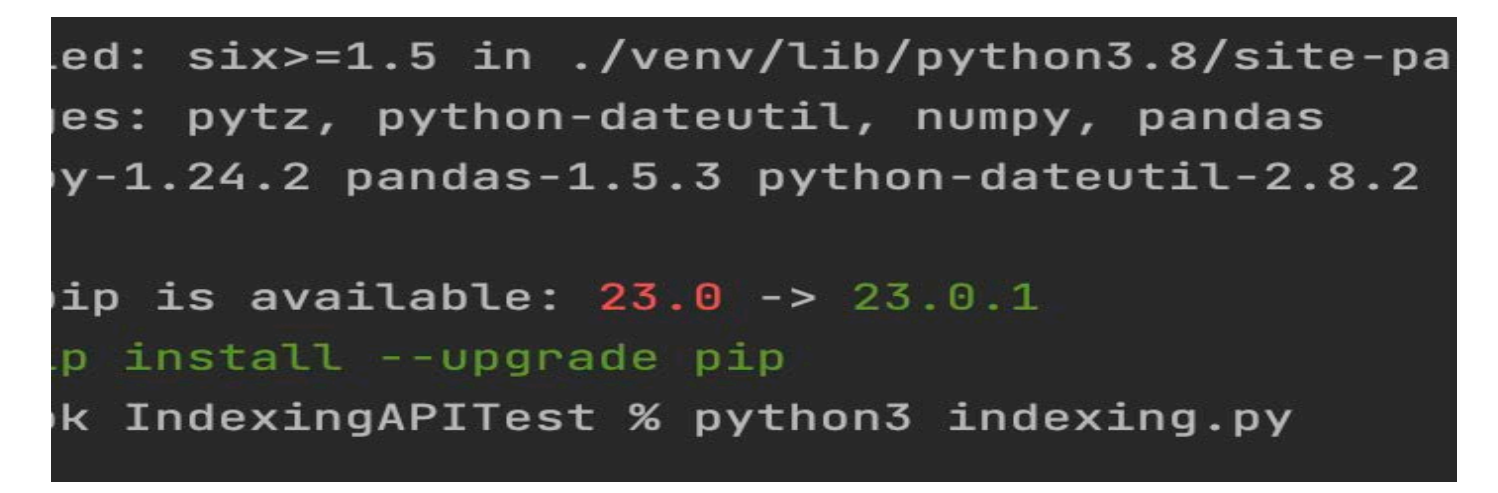

Druk op enter:

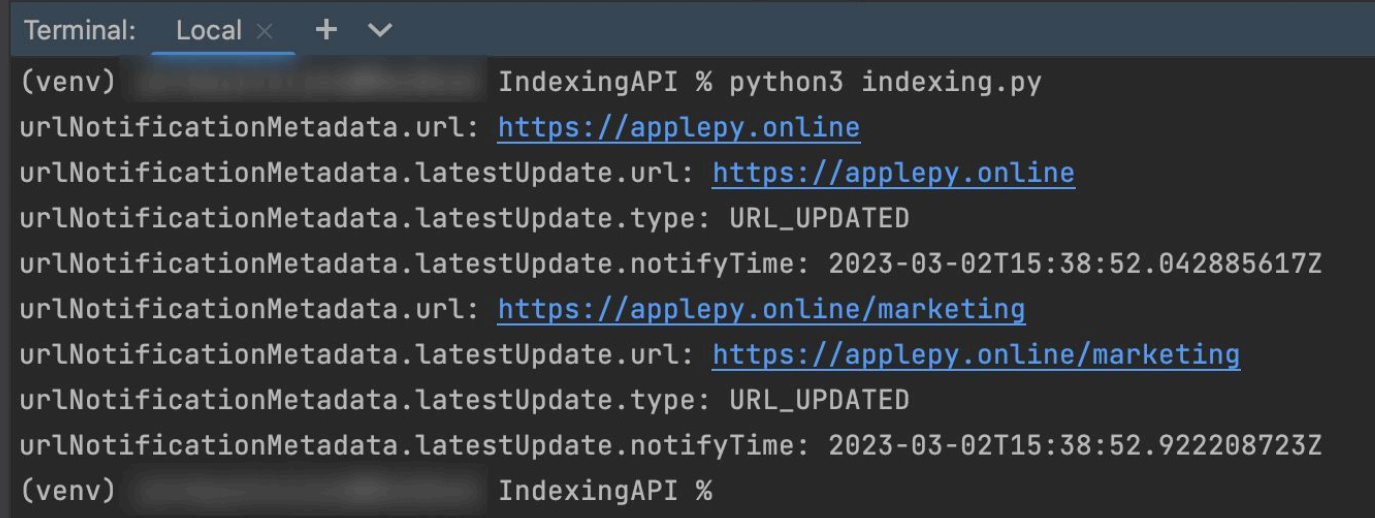

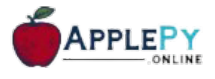

Dit was het. De URLs wordt nu gepusht richting Google Console Cloud. Dit is ook goed terug te zien in het project van Console Google Cloud. Dit kun je bekijken door bovenin opnieuw te zoeken naar Indexing API > Manage > Quotas:

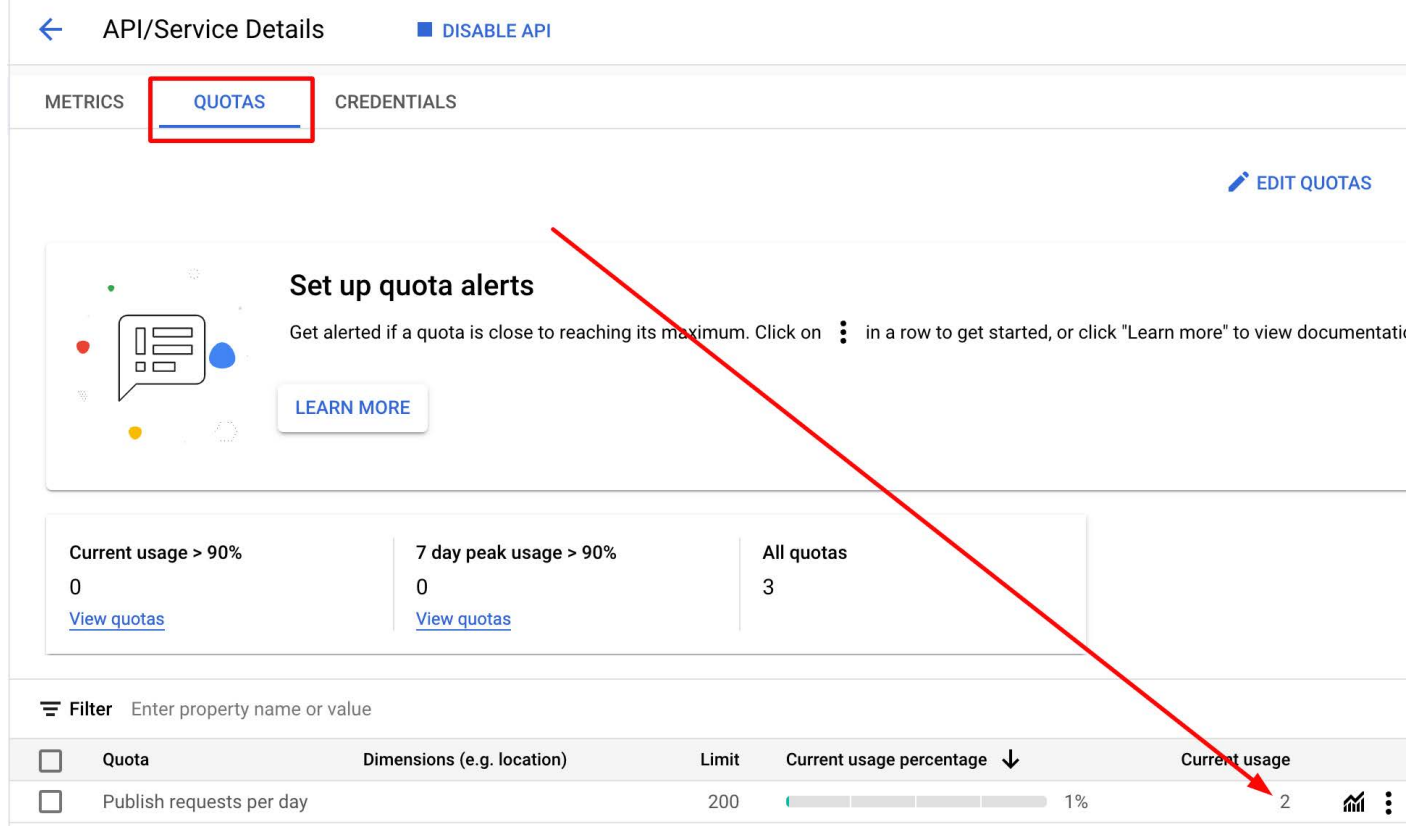

# **ApplePY - ONLINE MARKETING**

Met ApplePY heb je meer dan 50 actieve online marketing scripts. Wij hebben koppelingen met verschillende API's, waardoor we veel rapportages en SEO scans kunnen automatiseren. Maar je kunt ook gemakkelijk concurrenten screenen, de contentstrategie van concurrenten in de gaten houden door het scrapen van web data. En nog veel meer! We beheren op dit moment ook nog eens 20+ actieve Google Ads scripts. En maandelijks worden nieuwe scripts toegevoegd aan de user panel. Heb je zelf een idee voor een goede script en is deze bruikbaar voor meerdere klanten? Neem dan contact met ons op en wij zorgen ervoor dat deze zo snel mogelijk gebouwd wordt.

## Volg ons op: Linked in **De YouTube**

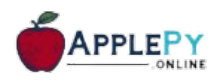